# **Inhaltsverzeichnis**

### **Winlink-Express Fenstergröße "schrumpft"**

[Versionsgeschichte interaktiv durchsuchen](https://wiki.oevsv.at) [VisuellWikitext](https://wiki.oevsv.at)

#### **[Version vom 19. April 2020, 17:57 Uhr](https://wiki.oevsv.at/w/index.php?title=Winlink-Express_Fenstergr%C3%B6%C3%9Fe_%22schrumpft%22&oldid=15529) [\(Q](https://wiki.oevsv.at/w/index.php?title=Winlink-Express_Fenstergr%C3%B6%C3%9Fe_%22schrumpft%22&action=edit&oldid=15529) [uelltext anzeigen](https://wiki.oevsv.at/w/index.php?title=Winlink-Express_Fenstergr%C3%B6%C3%9Fe_%22schrumpft%22&action=edit&oldid=15529))**

[OE3CHC](https://wiki.oevsv.at/wiki/Benutzer:OE3CHC) [\(Diskussion](https://wiki.oevsv.at/w/index.php?title=Benutzer_Diskussion:OE3CHC&action=view) | [Beiträge\)](https://wiki.oevsv.at/wiki/Spezial:Beitr%C3%A4ge/OE3CHC) (Die Seite wurde neu angelegt: "[Kategorie:](https://wiki.oevsv.at/wiki/Kategorie:WINLINK) [WINLINK](https://wiki.oevsv.at/wiki/Kategorie:WINLINK) Vor allem bei Notebooks mit hoher Bildschirmauflösung oder kleineren Tablets wird oft eine Anzeigenskalierung von größer 100% verwen…")

#### **[Aktuelle Version vom 19. April 2020, 18:](https://wiki.oevsv.at/w/index.php?title=Winlink-Express_Fenstergr%C3%B6%C3%9Fe_%22schrumpft%22&oldid=15531) [06 Uhr](https://wiki.oevsv.at/w/index.php?title=Winlink-Express_Fenstergr%C3%B6%C3%9Fe_%22schrumpft%22&oldid=15531) [\(Quelltext anzeigen\)](https://wiki.oevsv.at/w/index.php?title=Winlink-Express_Fenstergr%C3%B6%C3%9Fe_%22schrumpft%22&action=edit)** [OE3CHC](https://wiki.oevsv.at/wiki/Benutzer:OE3CHC) ([Diskussion](https://wiki.oevsv.at/w/index.php?title=Benutzer_Diskussion:OE3CHC&action=view) | [Beiträge](https://wiki.oevsv.at/wiki/Spezial:Beitr%C3%A4ge/OE3CHC))

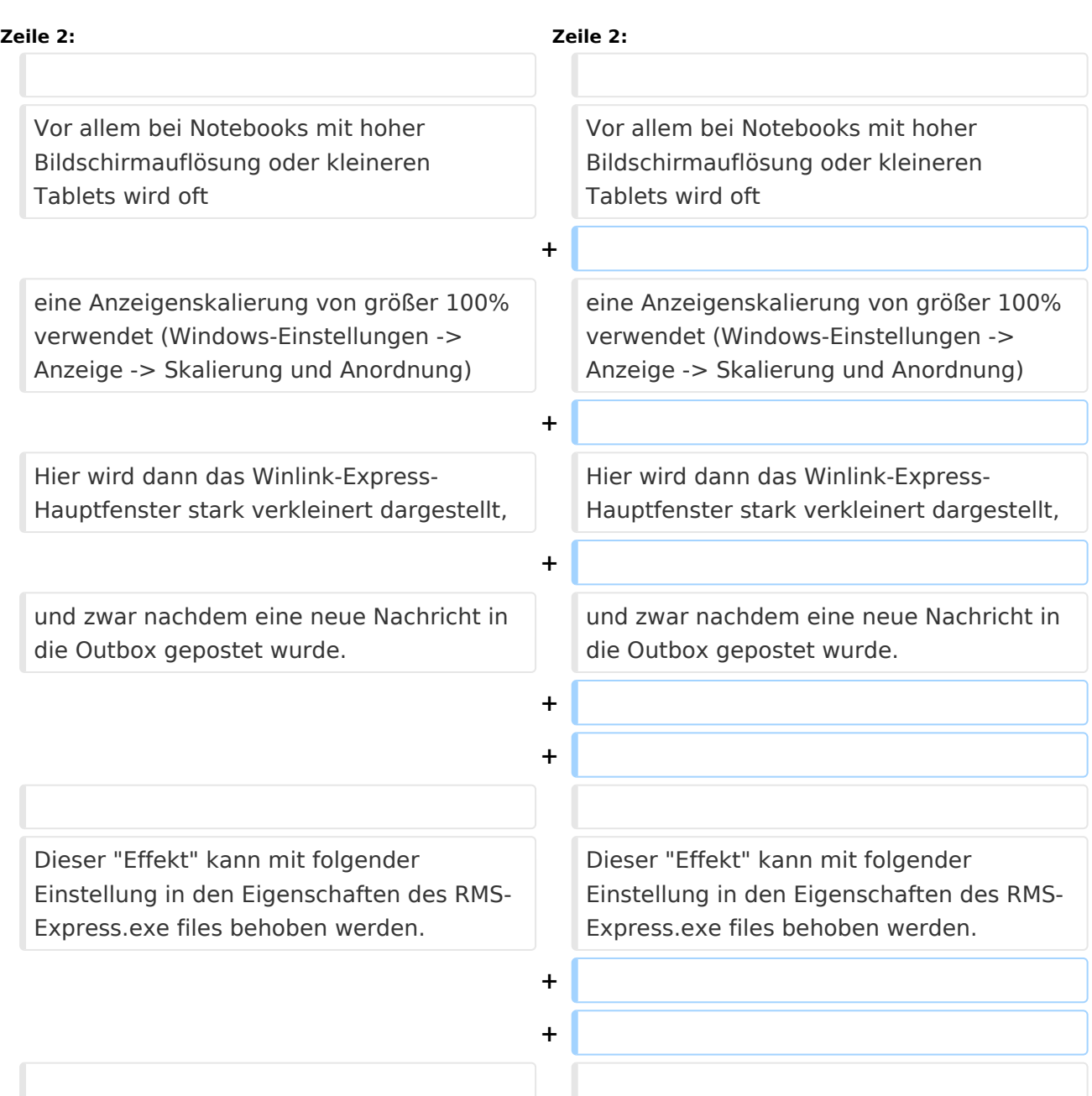

# **BlueSpice4**

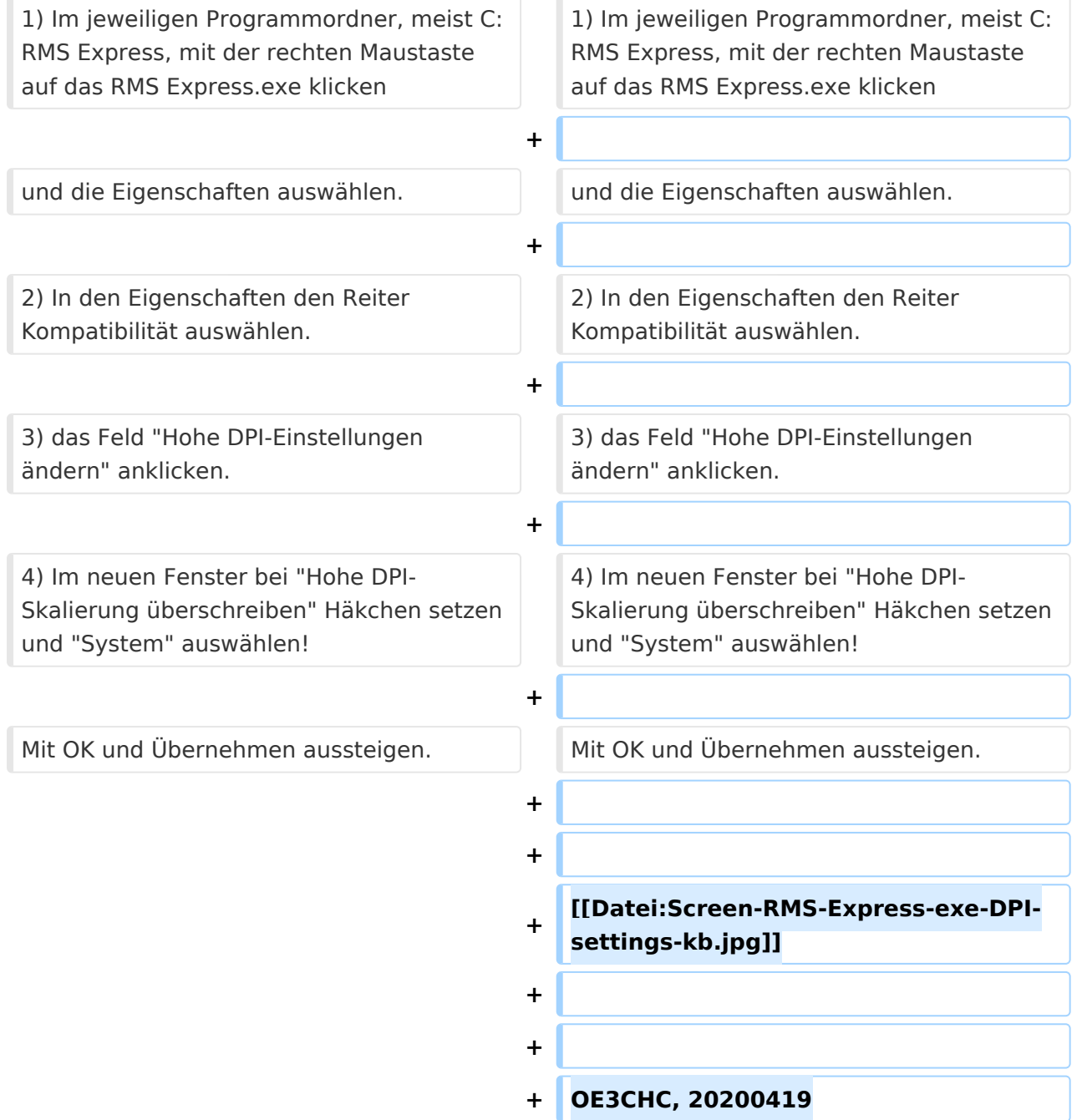

## Aktuelle Version vom 19. April 2020, 18:06 Uhr

Vor allem bei Notebooks mit hoher Bildschirmauflösung oder kleineren Tablets wird oft

eine Anzeigenskalierung von größer 100% verwendet (Windows-Einstellungen -> Anzeige -> Skalierung und Anordnung)

Hier wird dann das Winlink-Express-Hauptfenster stark verkleinert dargestellt,

und zwar nachdem eine neue Nachricht in die Outbox gepostet wurde.

Dieser "Effekt" kann mit folgender Einstellung in den Eigenschaften des RMS-Express.exe files behoben werden.

1) Im jeweiligen Programmordner, meist C:RMS Express, mit der rechten Maustaste auf das RMS Express.exe klicken

und die Eigenschaften auswählen.

- 2) In den Eigenschaften den Reiter Kompatibilität auswählen.
- 3) das Feld "Hohe DPI-Einstellungen ändern" anklicken.

4) Im neuen Fenster bei "Hohe DPI-Skalierung überschreiben" Häkchen setzen und "System" auswählen!

Mit OK und Übernehmen aussteigen.

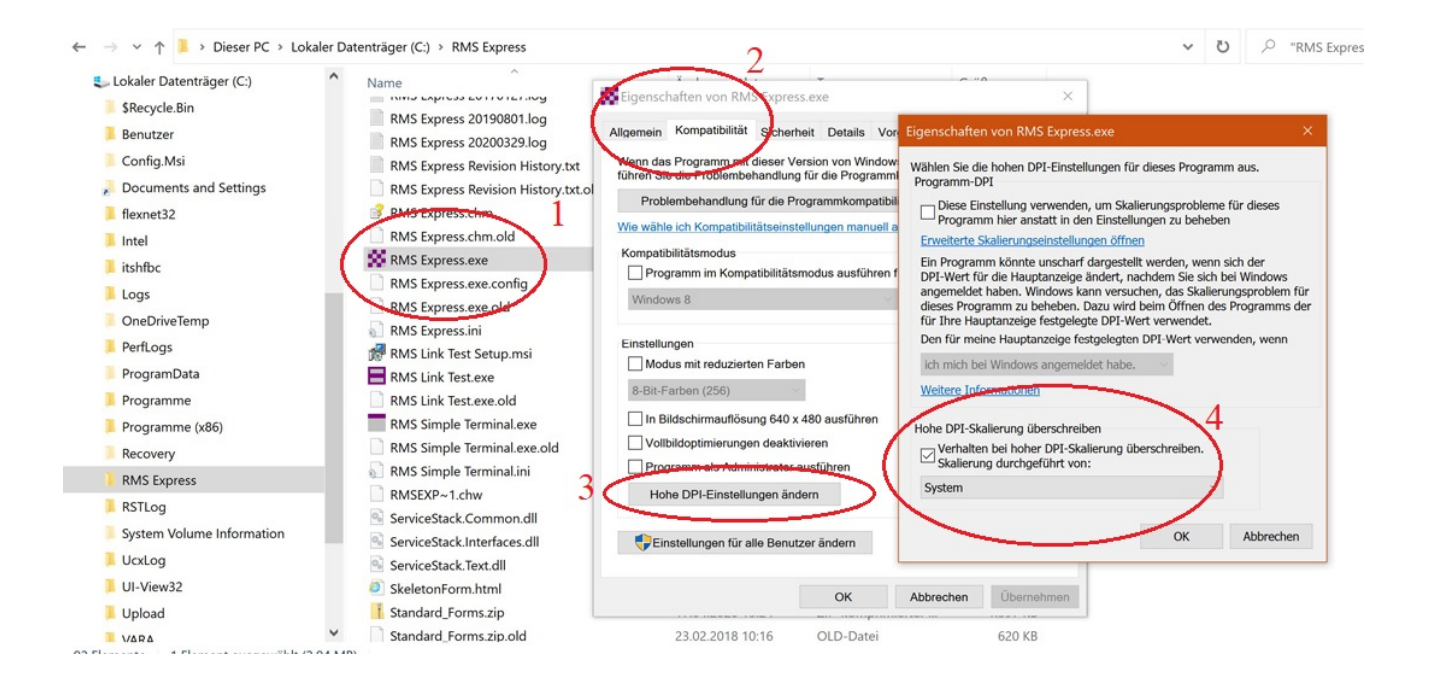

#### OE3CHC, 20200419